# Tutorial acceso a correo Estudiantes

nombre.apellidoxx@estudiante.edupro.cl

# Ingresar a https://gmail.google.com

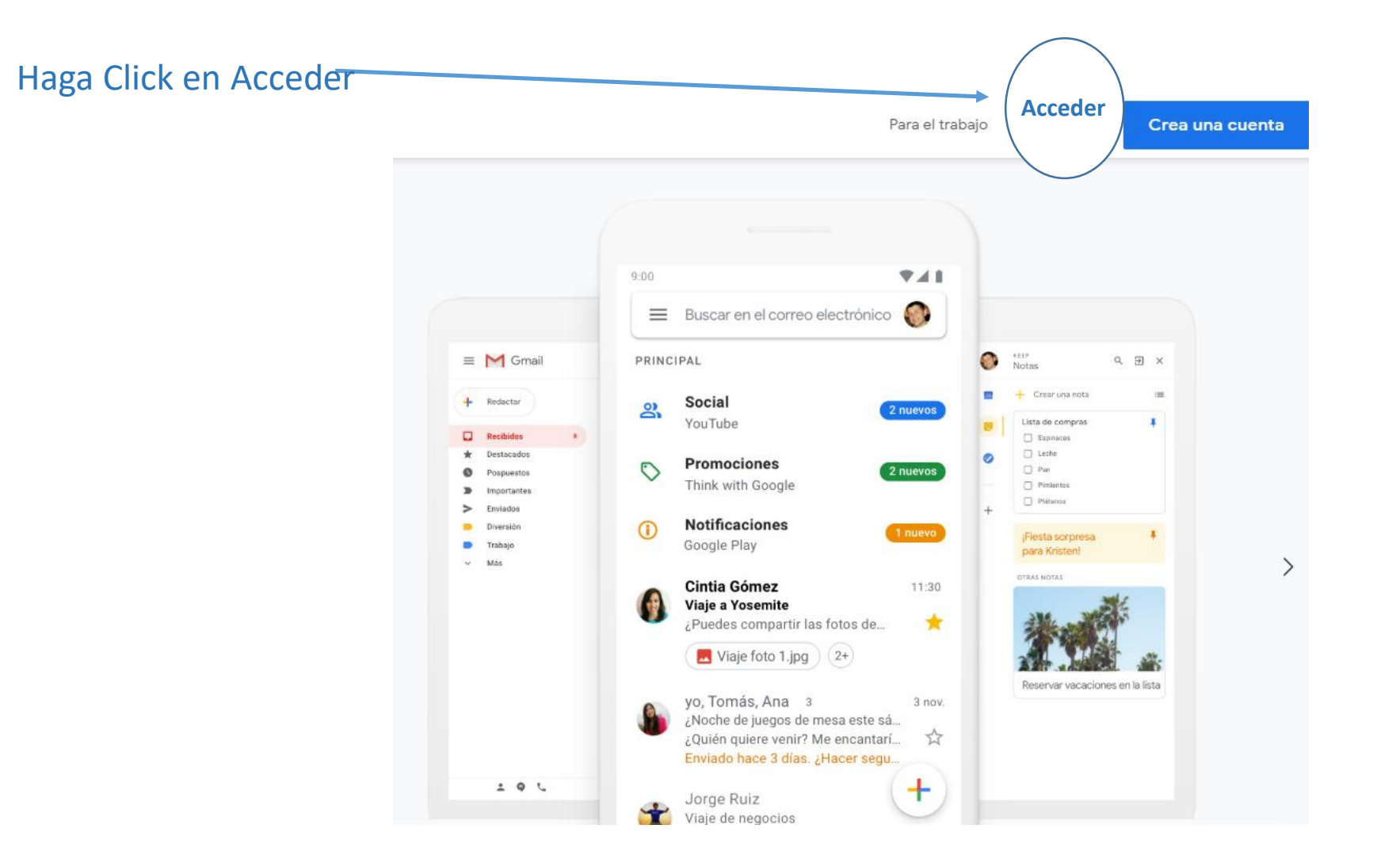

# Ingresar dirección de Correo y luego Siguiente

## Google

Acceder

Ir a Gmail

### Correo electrónico o teléfono

hombre.apellidoxx@estudiante.edupro.cl

### ¿Olvidaste el correo electrónico?

¿Esta no es tu computadora? Usa el modo de invitado para navegar de forma privada. Más información

### Crear cuenta

**Siguiente** 

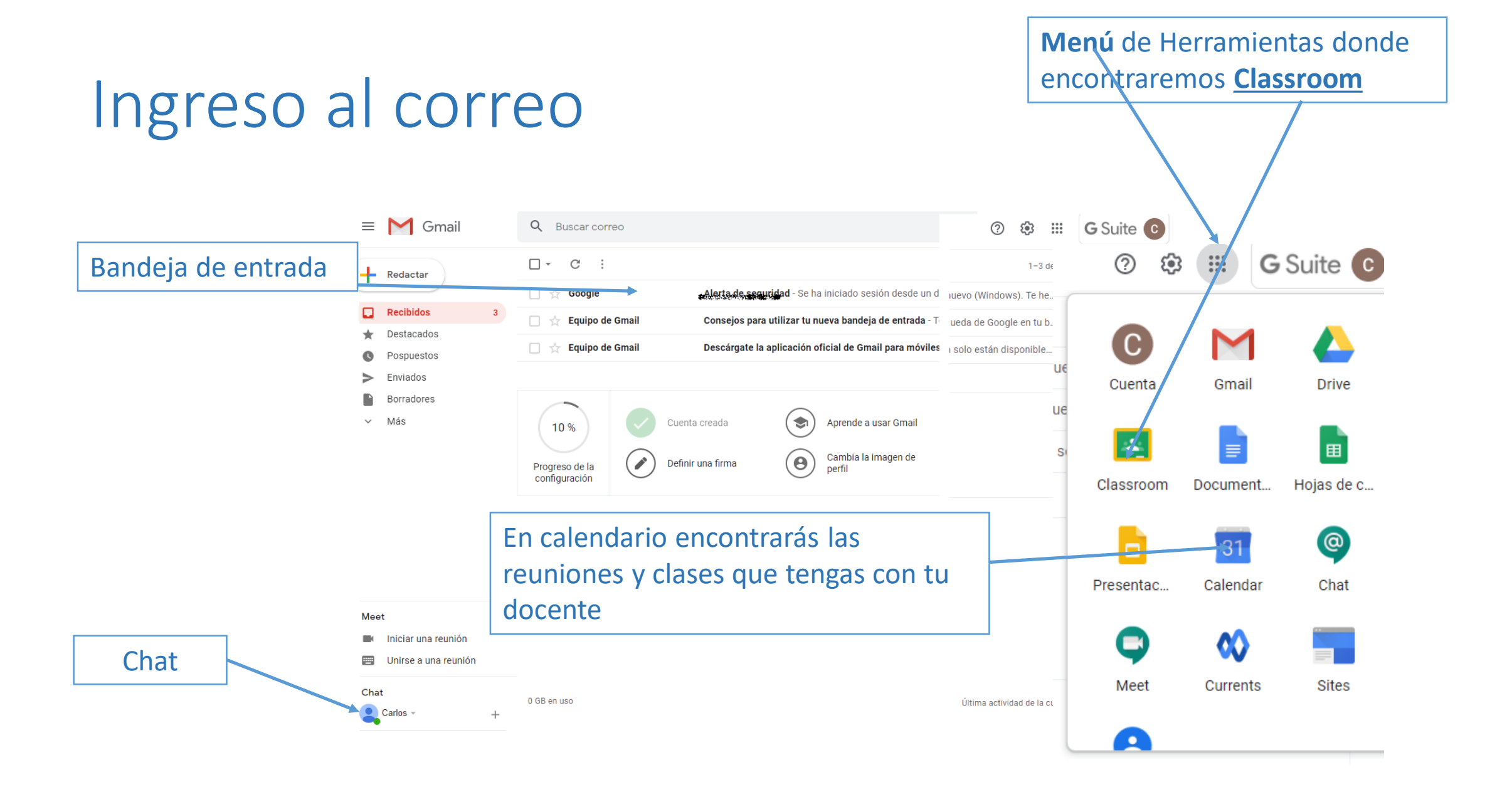